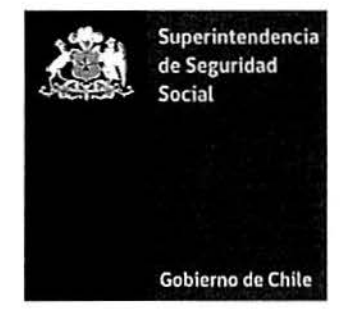

AUOS-2019-01790

CIRCULAR N°  $3423$ 

# SANTIAGO,  $\overline{\mathbf{0}}$ 4. JUN 2019

 $N^{-Q_{\rm{M}}^{\rm{c}}\, \rm{G}}$ 

 $\Lambda$  : 50%

 $\mathbf{v} = \partial_x^2 v$  .

# INSTRUCCIONES SISTEMA DE REPORTE WEB DE LAS MODIFICACIONES PRESUPUESTARIAS DE LOS SERVICIOS DE BIENESTAR DEL SECTOR PÚBLICO

En ejercicio de las atribuciones que le confiere el Decreto Supremo N° 28, de 1994, del Ministerio del Trabajo y Previsión Social, esta Superintendencia imparte las siguientes instrucciones con el objeto de establecer la forma en que los Servicios de Bienestar del Sector Público que fiscaliza, deberán informar las modificaciones presupuestarias que deben ser sometidas a la aprobación de este Organismo.

Por la naturaleza de la materia, esta Circular se dicta aplicando la salvedad señalada en el párrafo tercero de la letra b) del artículo 2° de la Ley N° 16.395.

# 1. Sistema de reporte web

## 1.1. Modelo de reporte, Modificaciones presupuestarias

Las modificaciones presupuestarias que cumplen con los requisitos para ser sometidas a la aprobación de esta Superintendencia, deberán ser remitidas por los Servicios de Bienestar fiscalizados por este Organismo, en adelante Servicios de Bienestar, mediante la plataforma web de reporte denominado SISBI.

El sistema de reporte web consta de 5 secciones, una de ingresos, otra de egresos, dos secciones de archivos adjuntos y una sección de totales, las cuales se describen en las letras a), b), e), d) y e) del número 1.1 .1 de esta Circular.

Cabe expresar que las secciones de ingresos y egresos, están compuestas por un formulario que contiene cada una de las asignaciones e ítems especificados en el clasificador presupuestario remitido por Circular N° 3.246, de este Organismo, más tres columnas que se describen a continuación:

- Primera Columna "Ingresos/Egresos Presupuesto Inicial": Al momento de acceder al formulario, de manera automática se llenarán en esta columna los datos del presupuesto inicial para el año vigente, con los montos que fueron aprobados por esta Superintendencia, sin que el Servicio de Bienestar tenga que intervenir.
- Segunda Columna "Modificación Ingresos/Egresos": En esta columna el Servicio de Bienestar completará la información de los montos (positivos y negativos), en las asignaciones que son motivo de la modificación, como también aquellas cantidades que ya se encuentran ajustadas de manera interna. Cabe hacer presente, que la suma del monto inicial de la asignación más el ajuste realizado no podrá dar como resultado una cifra menor a cero.
- Tercera Columna "Ingresos/Egresos Presupuesto Modificado": De manera automática el Sistema realizará la suma de la primera y segunda columna, generando la información del "Presupuesto Modificado".

## 1.1.1 Secciones del reporte

## a) Sección Formulario Web Ingresos:

Corresponde a la sección donde los Servicios de Bienestar deberán ingresar los montos (en pesos) de cada ingreso que requiere modificar, o que ya ha sido ajustado de manera interna.

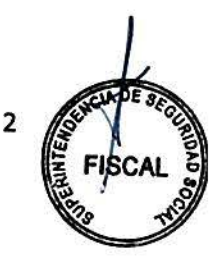

El formulario web contiene cada una de las asignaciones, ftems y titules especificados en el clasificador presupuestario remitido por Circular N° 3.246, de este Organismo, más las tres columnas descritas en el número 1.1. anterior.

Aquellas asignaciones e ftems del clasificador presupuestario que no apliquen para el Servicio de Bienestar que reporta, según lo dispuesto en su reglamento particular, estarán inactivos, es decir, el Sistema no permitirá que se ingresen valores en dichos campos.

Además, en las columnas el cálculo de totales de cada titulo e ftem, lo realizará automáticamente el Sistema.

## b) Sección Formulario Web Egresos:

Corresponde a la sección donde los Servicios de Bienestar deberán registrar los montos (en pesos) de cada egreso que requiere modificar, o que ya fue ajustado de manera interna.

El formulario web contiene cada una de las asignaciones, ftems y títulos especificados en el clasificador presupuestario remitido por Circular N° 3.246, de este Organismo, más las tres columnas descritas en el número 1.1. de la presente Circular.

Aquellas asignaciones e items de gasto que no apliquen para el Servicio de Bienestar que reporta, según lo dispuesto en su reglamento particular, estarán inactivos, es decir, el Sistema no permitirá que se registren valores en dichos campos.

En las columnas el cálculo de totales de cada titulo e ltem, lo realizará automáticamente el Sistema.

## e) Sección archivos adjuntos: Subida de documentación complementaria

El formulario web cuenta con un botón de subida de archivo de documentación complementaria. En dicho archivo, el Servicio de Bienestar deberá informar en hojas separadas cada uno de los siguientes requerimientos en este mismo orden:

- Oficio o Carta de responsabilidad firmado por la Autoridad de la Entidad o el Presidente del Consejo Administrativo del Servicio de Bienestar, que consigne el listado de los documentos que se están remitiendo en forma digital, el número y la fecha de la sesión del Consejo Administrativo que aprobó la modificación presupuestaria que se reporta, detalle de los títulos, ítems y/o asignaciones ya sea de ingresos o egresos o de ambos según se trate, que son objeto de la modificación solicitada.

Cabe señalar que el sistema estará habilitado para recibir sólo un archivo con la documentación que se ha detallado, el cual podrá tener formato docx, odt, doc y pdf.

El nombre del archivo adjunto que enviarán los Servicios de Bienestar deberá seguir el siguiente formato:

## EEE\_CARTARESPMOD\_AÑO

Donde:

EEE= Corresponde al código que identifica de manera única al Servicio de Bienestar. El listado completo de los Servicios de Bienestar con su correspondiente código se encuentra contenido en la tabla detallada en el anexo de esta Circular. AÑO= Corresponde al año en que se reporta la información.

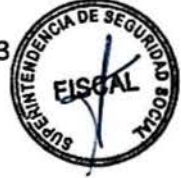

Ejemplo: Si se está enviando un archivo pdf del Servicio de Bienestar de la Superintendencia de Seguridad Social correspondiente a una modificación presupuestaria reportada el 5 de junio de 2019, entonces el nombre del archivo será 137 \_CARTARESPMOD\_2019.PDF, donde:

- 137 es el código asignado en la tabla de dominio del anexo de esta Circular, al Servicio de Bienestar de la Superintendencia de Seguridad Social,
- CARTARESPMOD es el nombre del archivo y
- 2019 es el año en que se realiza el reporte.

#### d) Sección archivos adjuntos: Subida de planilla de cálculo

El formulario web cuenta con un botón de subida de archivo complementario de planilla de cálculo. En dicho archivo, el Servicio de Bienestar deberá informar en hojas de cálculo separadas, cada uno de los siguientes requerimientos, en este mismo orden:

- Hoja N°1: Base de cálculo de la modificación presupuestaria que se presenta, la cual deberá especificar cuáles son los títulos, items y/o asignaciones ya sea de ingresos o egresos o de ambos según se trate, que son objeto de la modificación solicitada. En el caso que la modificación se fundamente en la publicación de una reciente modificación reglamentaria, deberá identificarse el número del Decreto Supremo correspondiente.
- Hoja N°2: Balance presupuestario al último día hábil del mes anterior a aquél en el cual se está solicitando la modificación. Este balance debe incluir la información del presupuesto inicial (cantidades expresadas en pesos) y en columna aparte todas las modificaciones que se hayan realizado, determinándose el presupuesto ajustado, consignar los ingresos y egresos efectivos y las diferencias entre el presupuesto ajustado y lo real.

Además, deberá necesariamente haberse realizado por parte del Servicio de Bienestar el ajuste de los titulos 15 y 25 referidos a los "Recursos del Ejercicio Anterior" y "Gastos Pendientes del Ejercicio Anterior".

Hoja N°3: Información actualizada de los funcionarios -Jefe(a) y Contador(a)-, que se desempeñan en el Servicio de Bienestar, que detalle el nombre, correo electrónico y número de teléfono.

Los Servicios de Bienestar deberán incluir en hojas sucesivas cualquier otra información relevante que justifique y respalde la modificación presupuestaria que se reporta.

El nombre del archivo de planilla de cálculo que enviarán los Servicios de Bienestar deberá seguir el siguiente formato:

## EEE\_BASECALCULOMOD\_AÑO

Donde:

EEE= Corresponde al código que identifica de manera única al Servicio de Bienestar, según el listado que se encuentra contenido en el anexo de esta Circular. AÑO= Corresponde al año en que se reporta la información.

Ejemplo: Si se está enviando el archivo ods, xls, xlsx del Servicio de Bienestar de la Superintendencia de Seguridad Social correspondiente a una modificación presupuestaria reportada el 5 de junio de 2019, entonces el nombre del archivo será 137 \_ BASECALCULOMOD\_2019, donde:

- 137 es el código asignado en la tabla de dominio del anexo de esta Circular, al Servicio de Bienestar de la Superintendencia de Seguridad Social,
- BASECALCULOMOD es el nombre del archivo y

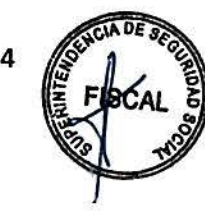

2019 es el año en que se realiza el reporte.

# e) Sección Totales:

Finalmente, el formulario web de reporte cuenta con una sección donde se despliega el total de ingresos y egresos del presupuesto modificado que se registraron en las secciones descritas en las letras a) y b) anteriores, y el botón de envío del anteproyecto de modificación presupuestaria.

Cabe señalar que para poder realizar el envío de la modificación presupuestaria, en la segunda columna "Modificación Ingresos/Egresos", el monto total de ingresos deberá coincidir con el valor total de egresos, además de adjuntar la base de cálculo y la documentación complementaria que corresponda descrita en las letras e) y d) anteriores.

# 1.2. Almacenamiento de Información

# a) Almacenamiento Temporal

Los Servicios de Bienestar podrán utilizar la opción de "Almacenamiento Temporal" mientras confeccionan la modificación presupuestaria, hasta cuando tengan la versión completa del reporte.

## b) Re-carga de último envio

El Servicio de Bienestar podrá enviar nuevamente los documentos adjuntos relacionados con la modificación presupuestaria en curso, sin tener que ingresar otra vez todos los datos de modificaciones de Ingresos y Egresos (ello basado en el último envío realizado).

# 1.3. Autorización de Usuarios

Para efectos del reporte de las modificaciones presupuestarias, se mantendrá el ingreso mediante usuario y clave personal e intransferible de acceso al Sistema SISBI, por lo que los usuarios que actualmente tienen cuentas vigentes para el reporte de anteproyectos de presupuestos, deberán utilizar esas mismas cuentas para reportar modificaciones presupuestarias.

Si en el momento de reportar la modificación presupuestaria el Servicio de Bienestar necesita actualizar los usuarios que están ingresados en el Sistema SISBI (Ingreso y/o eliminación de usuarios), el Jefe(a) del Servicio de Bienestar deberá enviar al correo electrónico sisbi@suseso.cl -haciendo mención al número de esta Circular-, la información del nombre de la Institución a que corresponde, el nombre completo de la persona, correo electrónico y teléfono de contacto de cada usuario autorizado para reportar.

Para la eliminación de usuarios, solo se debe informar el nombre del Servicio de Bienestar y el nombre completo del usuario que ya no tendrá permiso para reportar información. Solamente se puede mantener un máximo de cinco usuarios por Servicio de Bienestar.

El sistema SISBI cuenta con la función de recuperación de clave de acceso para usuarios que hayan olvidado su contraseña, la cual aparece en la pantalla de ingreso al sistema.

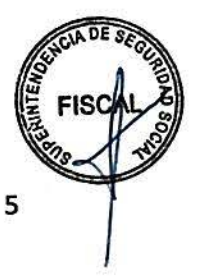

# 1.4. Sistema de Envío de Reportes

Para mayor información sobre el sistema de envio de reportes, podrá consultar el portal web de esta Superintendencia {www.suseso.cl), en el área de contenidos del Proyecto SISBI. Para ello debe dirigirse al mapa del sitio Web de SUSESO {esquina inferior derecha), luego pinchar la opción "Sistema de Información" dentro del ítem "Atención de Usuarios" y seleccionar "SISBI". En esta misma sección del sitio web de esta Superintendencia, en la pestaña "Documentación técnica", encontrará el link del sistema web de reporte {sisbi.suseso.cl) .

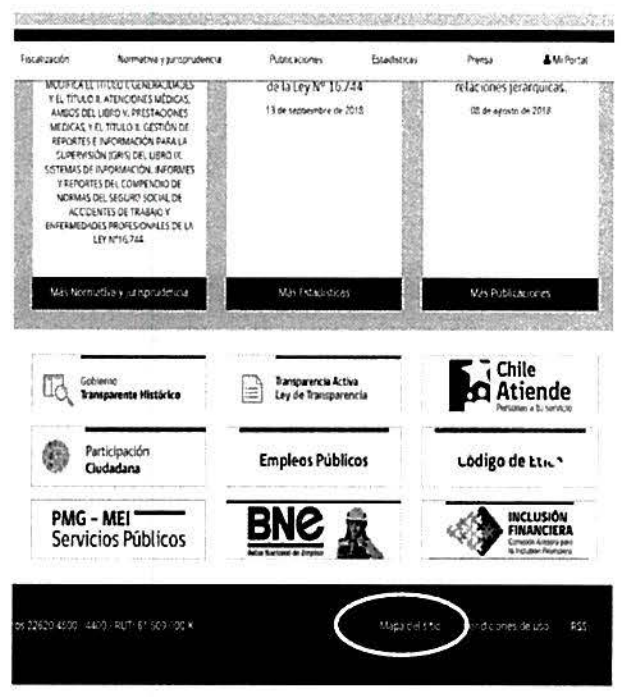

# 1.5. Procedimiento de Reenvío de Reportes

Esta Superintendencia podrá solicitar al Servicio de Bienestar corregir antecedentes reportados previamente. En ese caso este Organismo habilitará el sistema de reporte web para el reenvío de dicha información, por el periodo de tiempo que estime conveniente.

## 1.6. Visualización de reportes

Los Servicios de Bienestar podrán apreciar las modificaciones presupuestarias enviadas {seleccionando un año en particular).

Además, los Servicios de Bienestar podrán visualizar la modificación presupuestaria aprobada por la Superintendencia de Seguridad Social hasta el nivel de asignación {la Resolución Exenta que se emite informa la modificación presupuestaria según ítem, salvo los aportes reglamentarios que se autorizan por asignación), en la sección "Modificación presupuestaria", "Mis modificaciones" del menú principal, en el link "Con Resolución", de la columna "Estado" de la pantalla.

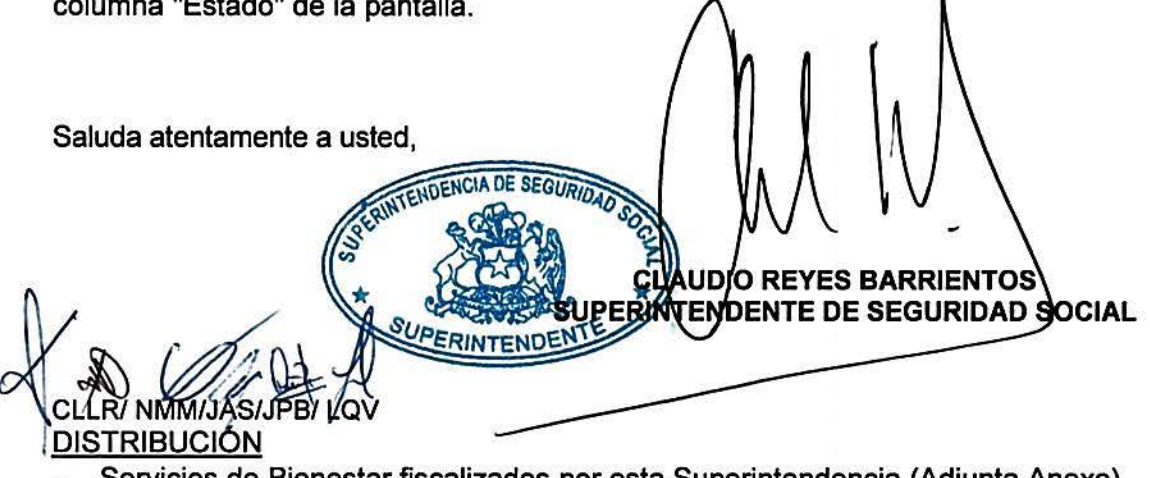

Servicios de Bienestar fiscalizados por esta Superintendencia {Adjunta Anexo)

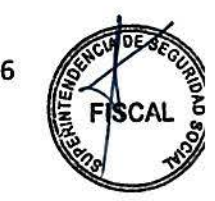

# **ANEXO**

## **TABLAS DE DOMINIO**

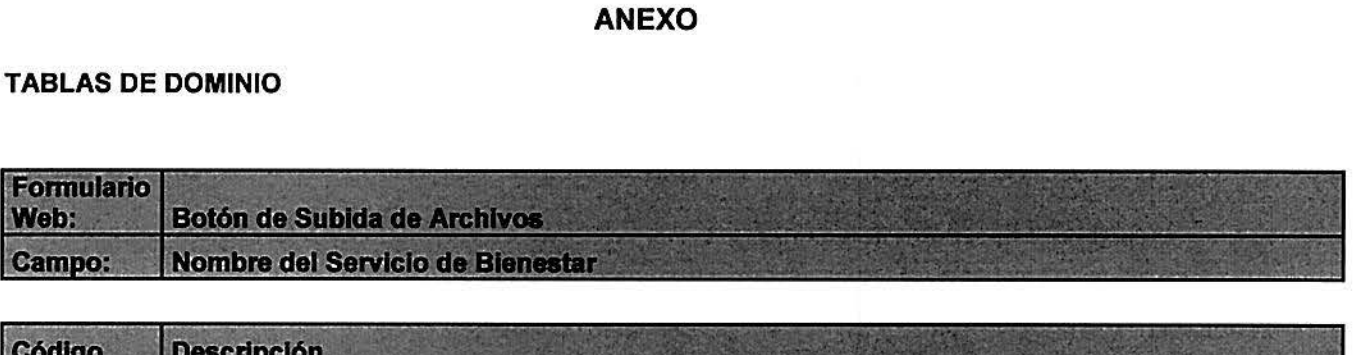

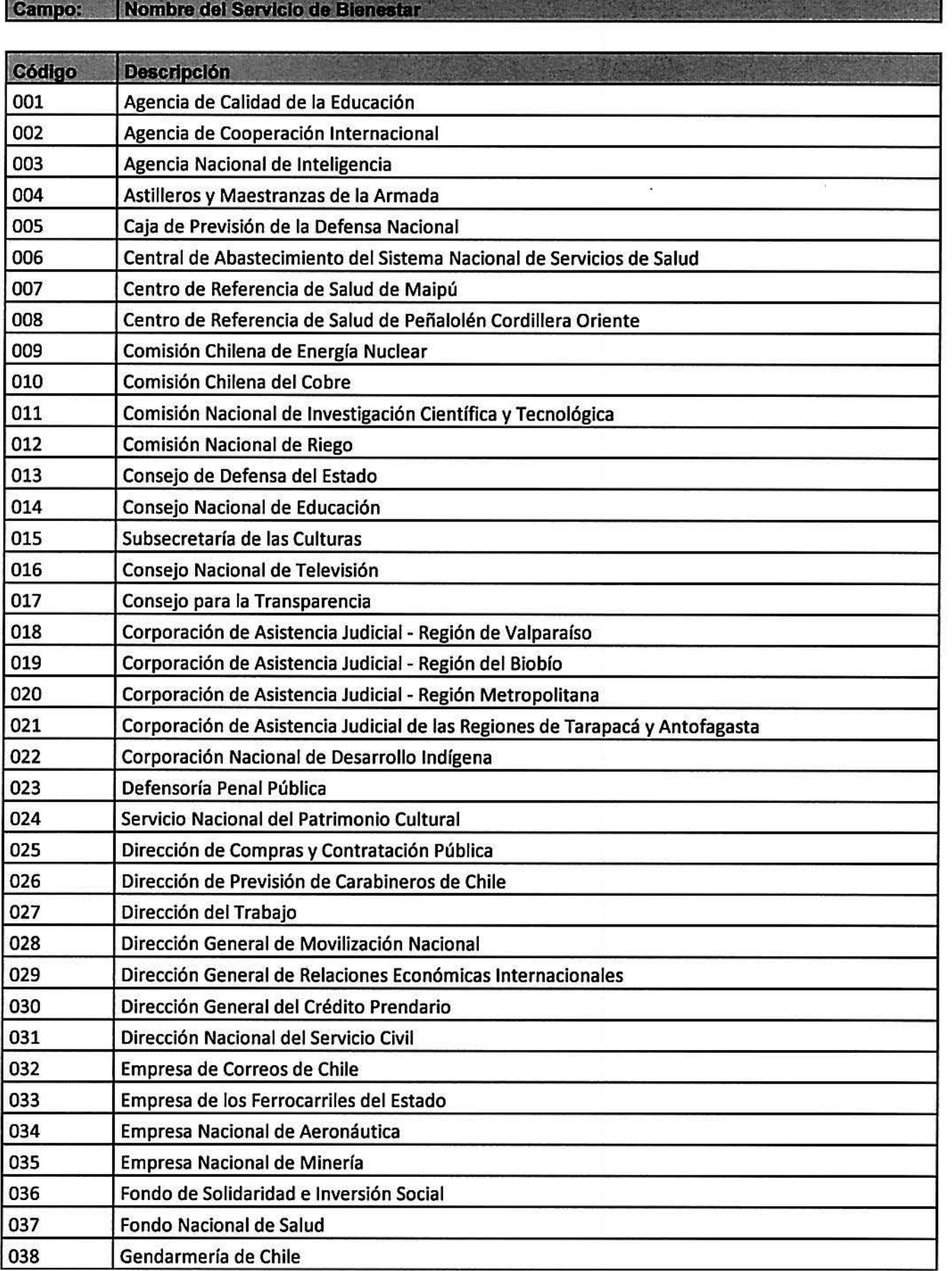

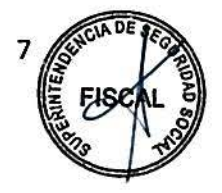

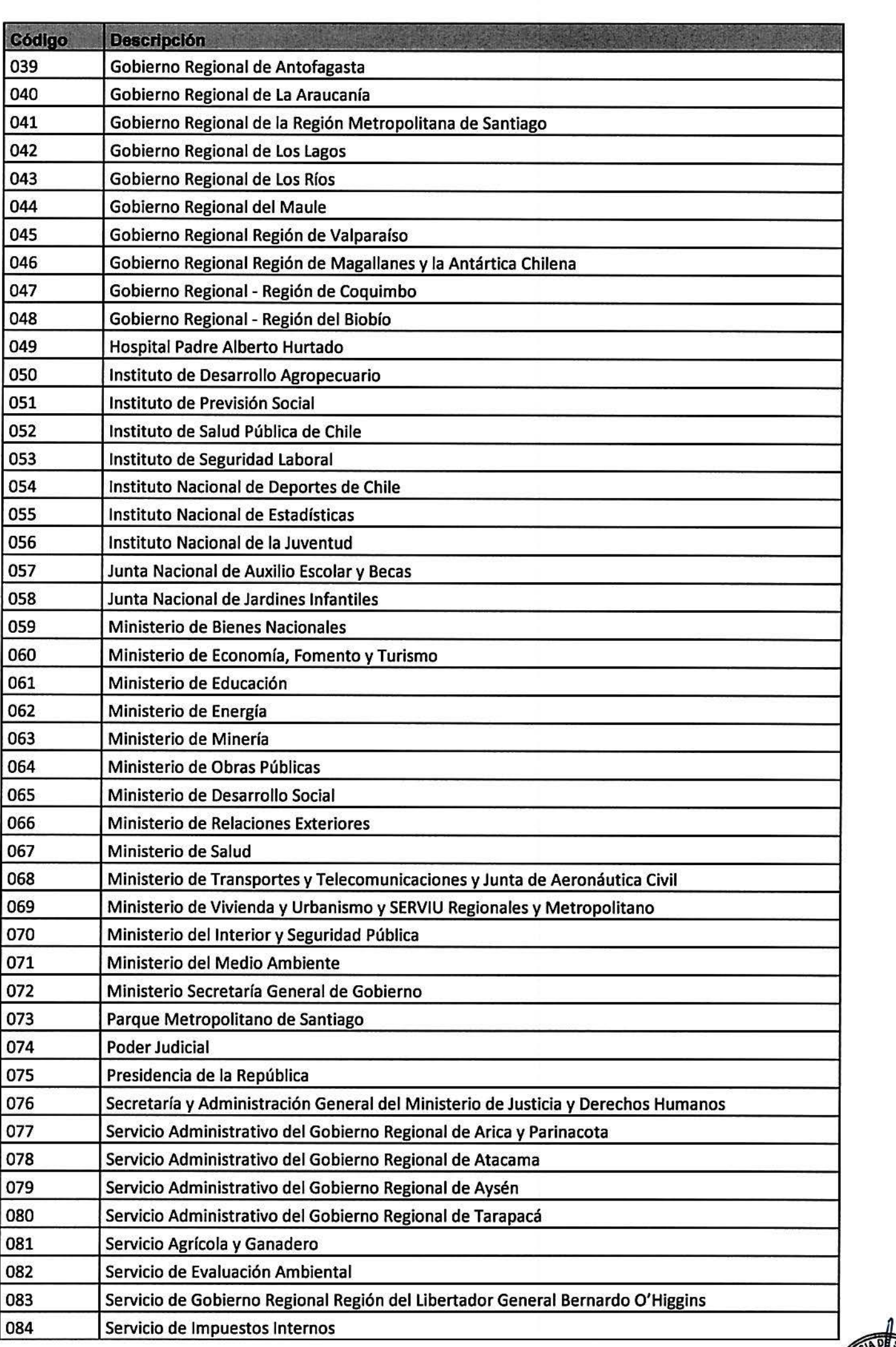

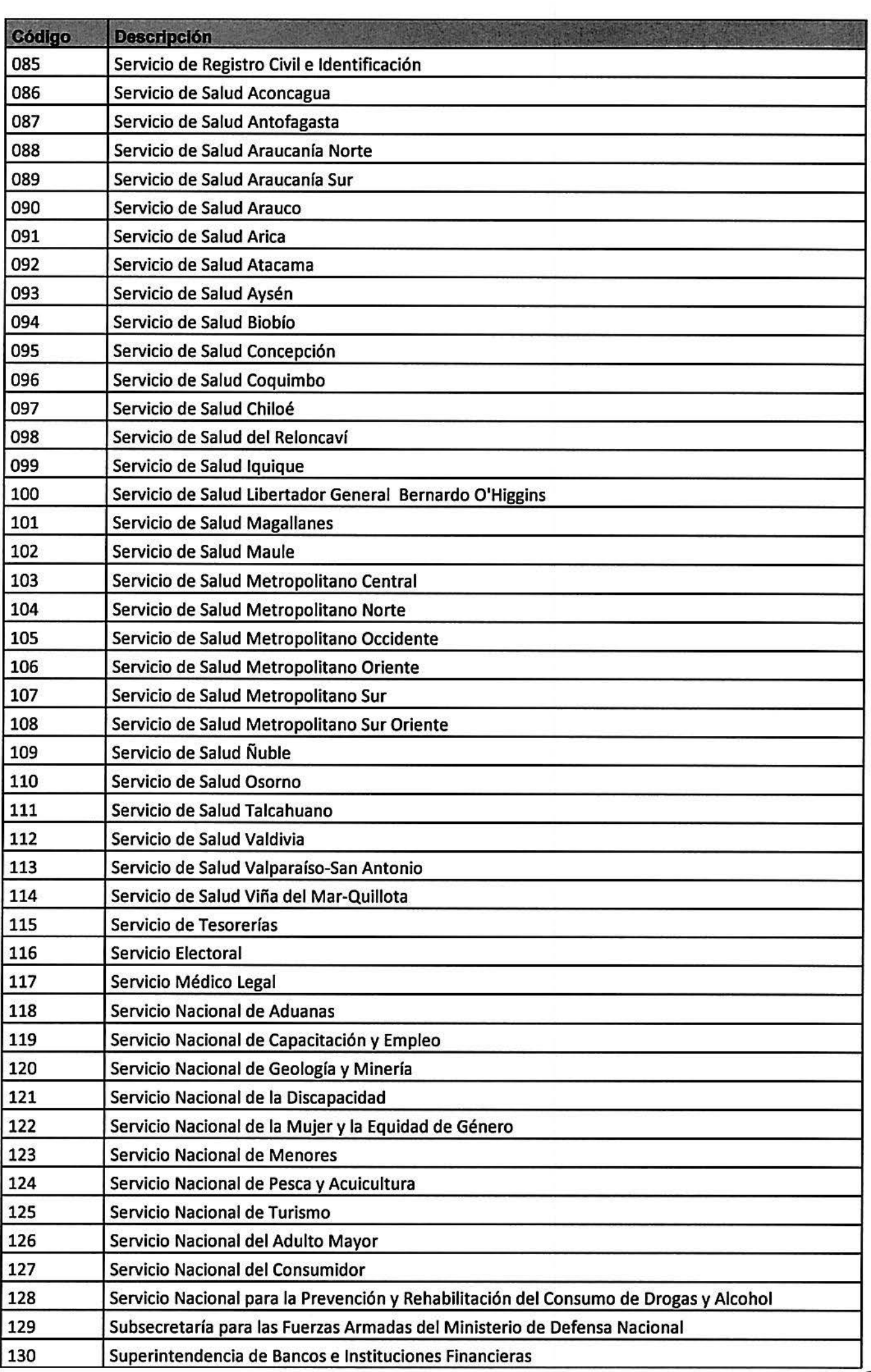

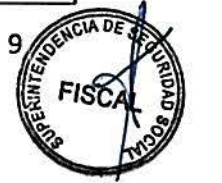

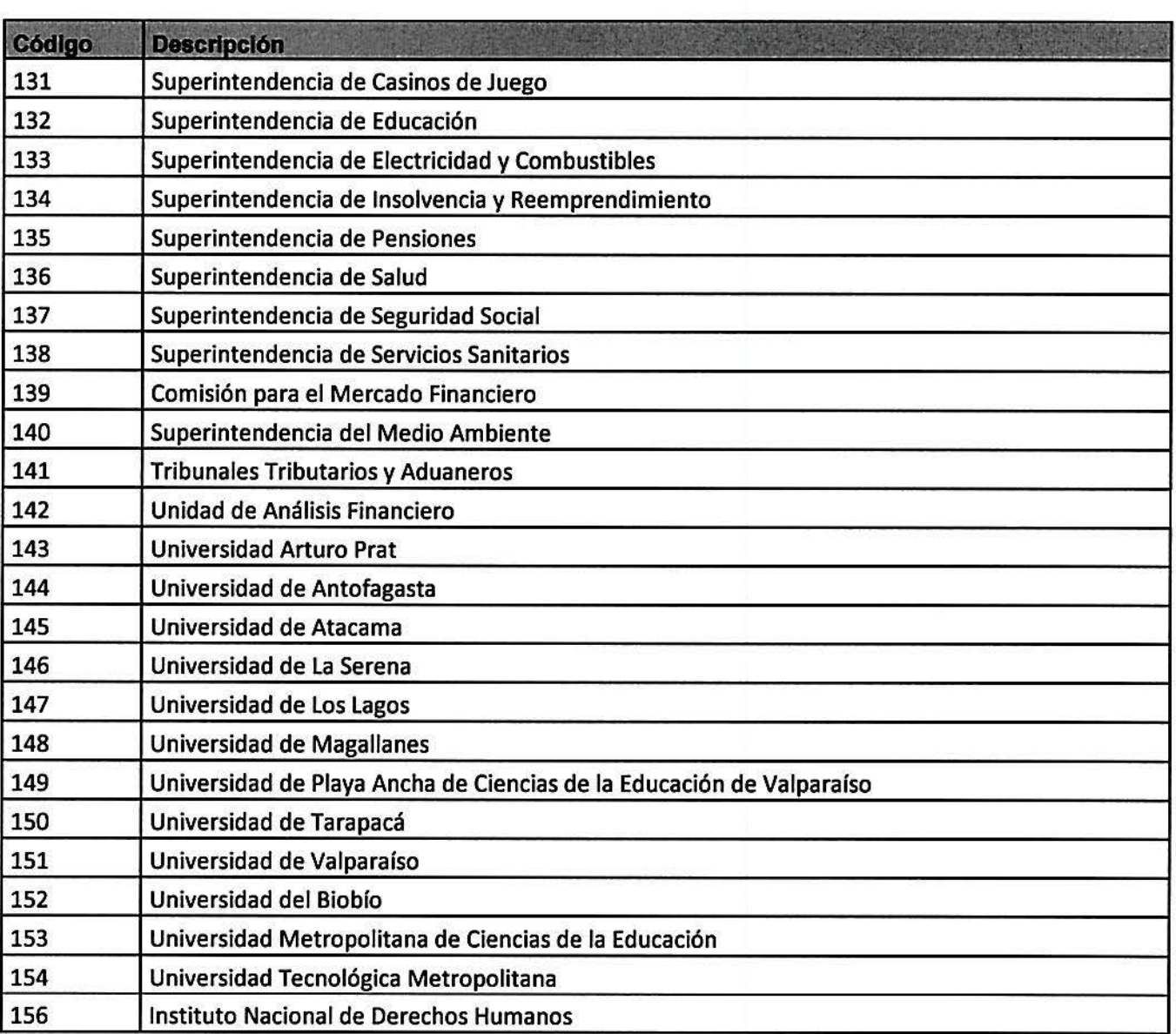

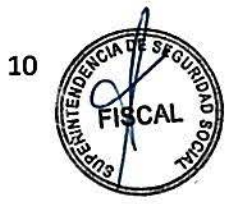